**GroupWise – Felhasználók által gyakran ismételt kérdések (GYIK)**

### **Novell**. **GroupWise 2012**

2011. november 21.

**www.novell.com**

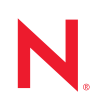

#### **Szerzői jogi megjegyzések**

A Novell, Inc. nem vállal felelősséget a jelen dokumentáció tartalmára vonatkozóan, illetve a dokumentáció használatából eredő esetleges károkért. Különös tekintettel nem vállal sem közvetlen, sem közvetett felelősséget a dokumentáció kereskedelmi vagy bármilyen más célra történő felhasználhatóságával kapcsolatban. A Novell, Inc. fenntartja továbbá a jogot a jelen kiadvány bármikor történő felülvizsgálatára és tartalmi megváltoztatására anélkül, hogy a felülvizsgálatot vagy a változtatást bármely természetes vagy jogi személynek előzetesen bejelentené.

A Novell, Inc. nem vállal jótállást és felelősséget semmilyen szoftverrel kapcsolatban. Különös tekintettel nem vállal sem közvetlen, sem közvetett jótállást a szoftverek kereskedelmi használatával vagy bármilyen egyéb célra való felhasználhatóságával kapcsolatban. A Novell, Inc. fenntartja továbbá a Novell szoftverek részben vagy egészben, bármikor történő megváltoztatásának jogát anélkül, hogy a változtatást bármely természetes vagy jogi személynek előzetesen bejelentené.

A jelen Szerződésben foglalt termékekre vagy technikai információkra az Amerikai Egyesült Államok exportálási szabályozásai és más országok kereskedelmi törvényei vonatkozhatnak. Ön elfogadja, hogy megfelel ezeknek az exportálási szabályozásoknak, és beszerzi a szükséges licenceket vagy minősítéseket a termékek exportálásához, újbóli exportálásához vagy importálásához. Elfogadja azt is, hogy a termékeket nem exportálja vagy nem szállítja vissza az Amerikai Egyesült Államok aktuális exportálási tilalmi listáján szereplő jogi személyeknek, illetve embargóval sújtott vagy terrorizmussal vádolható országokba az Egyesült Államok exportálási törvényeinek megfelelően. Elfogadja továbbá, hogy a termékeket nem használja fel tiltott nukleáris, rakétaműködtetési vagy vegyi és biológiai fegyverkezési céllal. A Novell-szoftverek exportálásáról további információt a Novell nemzetközi értékesítéssel foglalkozó [International Trade Services weblapján](http://www.novell.com/info/exports/) (http://www.novell.com/info/exports/) talál. A Novell nem vállal felelősséget, ha Ön elmulasztja beszerezni a szükséges exportálási engedélyeket.

Copyright © 2005–2011 Novell, Inc. Minden jog fenntartva. A kiadó előzetes írásbeli hozzájárulása nélkül a kiadvány sem részben, sem egészében nem reprodukálható, nem fénymásolható, nem tárolható dokumentumvisszakereső rendszerben, és nem továbbítható.

Novell, Inc. 1800 South Novell Place Provo, UT 84606 U.S.A. www.novell.com

*Online dokumentáció:* A jelen és egyéb Novell termékek online dokumentációja, valamint a frissítések a [Novell dokumentációs webhelyén](http://www.novell.com/documentation) (http://www.novell.com/documentation) találhatók.

#### **Novell védjegyek**

A Novell védjegyeket a [Novell védjegyek és szolgáltatás jegyek listájában találja](http://www.novell.com/company/legal/trademarks/tmlist.html) (http://www.novell.com/company/ legal/trademarks/tmlist.html).

#### **Harmadik féltől származó anyagok**

Minden harmadik félhez tartozó védjegy az adott tulajdonos védjegye.

### **Tartalom**

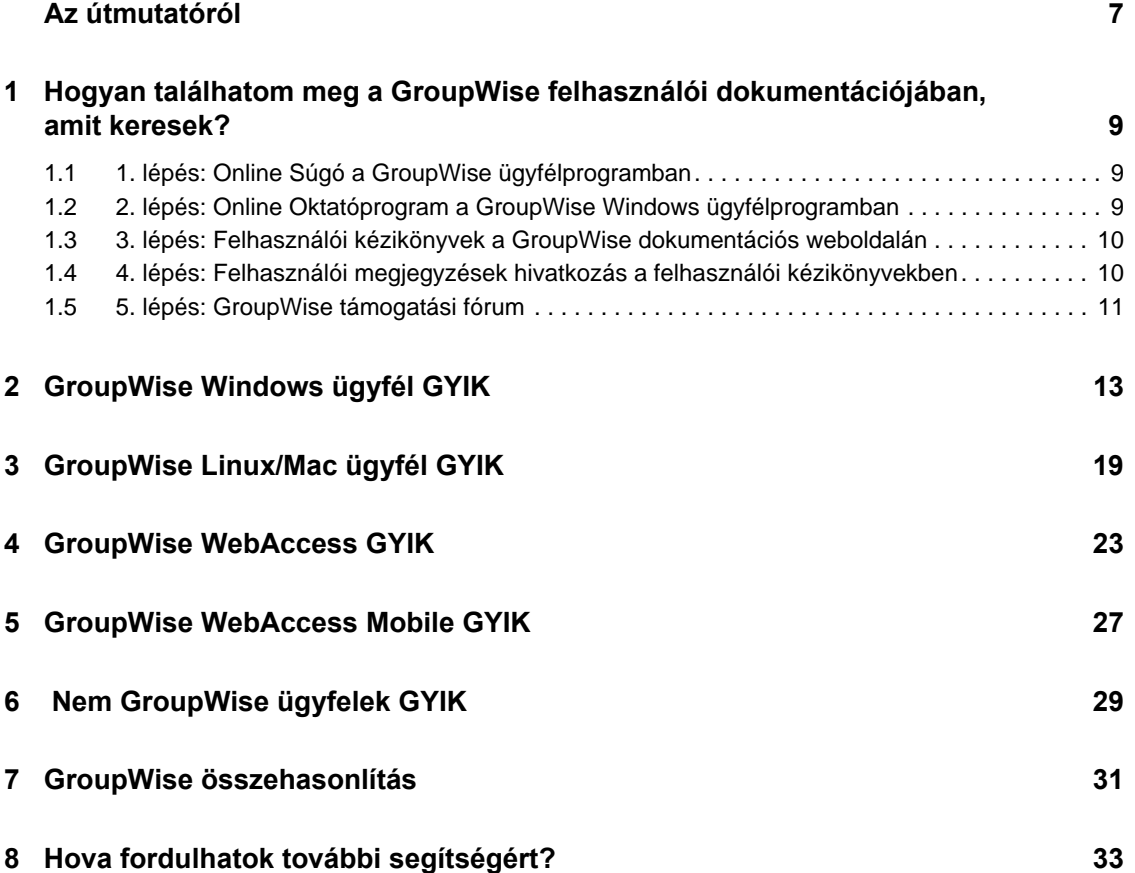

## <span id="page-6-0"></span>**Az útmutatóról**

Ez a Novell *GroupWise 2012 – Felhasználók által gyakran ismételt kérdések (GYIK)* dokumentum a GroupWise felhasználóit segíti, ha a keresett információt nem találták meg sem a GroupWise online súgójában, sem a felhasználói kézikönyvekben:

- [1. Fejezet, "Hogyan találhatom meg a GroupWise felhasználói dokumentációjában, amit](#page-8-3)  [keresek?", 9. oldal](#page-8-3)
- [2. Fejezet, "GroupWise Windows ügyfél GYIK", 13. oldal](#page-12-1)
- [3. Fejezet, "GroupWise Linux/Mac ügyfél GYIK", 19. oldal](#page-18-1)
- [4. Fejezet, "GroupWise WebAccess GYIK", 23. oldal](#page-22-1)
- [5. Fejezet, "GroupWise WebAccess Mobile GYIK", 27. oldal](#page-26-1)
- [6. Fejezet, "Nem GroupWise ügyfelek GYIK", 29. oldal](#page-28-1)
- [7. Fejezet, "GroupWise összehasonlítás", 31. oldal](#page-30-1)
- [8. Fejezet, "Hova fordulhatok további segítségért?", 33. oldal](#page-32-1)

#### **Visszajelzés**

Szeretnénk, ha közölné velünk a jelen kézikönyvvel és a termék egyéb dokumentációival kapcsolatos megjegyzéseit és javaslatait. Használja az online dokumentációban minden oldal alján található Felhasználói megjegyzések funkciót.

#### **További dokumentáció**

További GroupWise dokumentációkért tekintse meg a következő felhasználói kézikönyveket a [Novell GroupWise 2012 dokumentációs webhelyén](http://www.novell.com/documentation/groupwise2012) (http://www.novell.com/documentation/ groupwise2012):

- *Felhasználói kézikönyv a GroupWise ügyfél Windows rendszerre készült változatához*
- *GroupWise WebAccess Users Guide (Felhasználói kézikönyv a WebAccess ügyfélhez)*
- *GroupWise WebAccess Mobile User Guide (Felhasználói kézikönyv a WebAccess Mobile alkalmazáshoz)*

### <span id="page-8-3"></span><span id="page-8-0"></span><sup>1</sup>**Hogyan találhatom meg a GroupWise felhasználói dokumentációjában, amit keresek?**

- [1. lépés: Online Súgó a GroupWise ügyfélprogramban](#page-8-1)
- [2. lépés: Online Oktatóprogram a GroupWise Windows ügyfélprogramban](#page-8-2)
- [3. lépés: Felhasználói kézikönyvek a GroupWise dokumentációs weboldalán](#page-9-0)
- [4. lépés: Felhasználói megjegyzések hivatkozás a felhasználói kézikönyvekben](#page-9-1)

1

[5. lépés: GroupWise támogatási fórum](#page-10-0)

### <span id="page-8-1"></span>**1.1 1. lépés: Online Súgó a GroupWise ügyfélprogramban**

A GroupWise online súgója mindig rendelkezésre áll.

- **Windows ügyfél:** Kattintson a *Súgó* > *Súgótémák* és a *Súgó* > *Oktatóprogram* pontra.
- **WebAccess:** Kattintson a  $\mathbf{\hat{*}}$  > *Sugo*́ pontra.
- **WebAccess Mobile:** Érintse meg a 2.

Az online súgóban három módon lehet elérni a benne lévő információkat:

- **Tartalom:** Tennivaló-orientált hozzáférést ("Hogyan csináljam") tesz lehetővé a súgó információihoz. A kezdők számára a legjobb itt elindulni.
- **Index:** Betűrendbe szedve tartalmazza a legáltalánosabb tennivalókhoz és funkciókhoz való hozzáférést. Ez akkor nagy segítség, ha tudja mit szeretne csinálni, csak azt nem tudja, hogyan kell azt végrehajtani.
- **Keresés:** Kulcsszavakon alapuló teljes szöveges keresést tesz lehetővé a súgó információin. Ha az index alapján nem talál valamit, a teljes szöveges kereséssel minden bizonnyal meg fogja azt találni.

Ha az online súgó nem tudott segíteni, folytassa a(z) [2. lépés: Online Oktatóprogram a GroupWise](#page-8-2)  [Windows ügyfélprogramban](#page-8-2) vagy a(z) [3. lépés: Felhasználói kézikönyvek a GroupWise](#page-9-0)  [dokumentációs weboldalán](#page-9-0) résszel.

### <span id="page-8-2"></span>**1.2 2. lépés: Online Oktatóprogram a GroupWise Windows ügyfélprogramban**

Ha a GroupWise Windows ügyfélprogramot használja, további támogatásért kattintson a *Súgó > Oktatóprogram* pontra. Alapértelmezés szerint ez a funkció a BrainStorm, Inc. [GroupWise 2012](http://www.brainstorminc.com/landing/product-integration/novell/gw-2012-quickhelp.aspx)  [végfelhasználói oktató](http://www.brainstorminc.com/landing/product-integration/novell/gw-2012-quickhelp.aspx) (http://www.brainstorminc.com/landing/product-integration/novell/gw-2012-quickhelp.aspx) oldalát jeleníti meg. A GroupWise rendszergazda azonban beállíthatja a *Súgó*  *> Oktatóprogram* pontra történő kattintáskor megjelenített URL-t. A BrainStorm oktatója mélyebb lehet, a GroupWise rendszergazda által beállított oktató pedig jobban testre lehet szabva. Ismerje meg teljesen az Oktatóprogram funkció tartalmát.

### <span id="page-9-0"></span>**1.3 3. lépés: Felhasználói kézikönyvek a GroupWise dokumentációs weboldalán**

Minden GroupWise felhasználói verzióra vonatkozóan szerepel egy könnyen elérhető felhasználói kézikönyv a [GroupWise 2012 dokumentációs weboldalán](http://www.novell.com/documentation/groupwise2012) (http://www.novell.com/documentation/ groupwise2012):

- **Windows ügyfél:** Kattintson a *Súgó* > *Felhasználói kézikönyv* pontra.
- **WebAccess:** Kattintson a *Súgó* > *GroupWise 2012 dokumentációs weboldal* > *GroupWise WebAccess felhasználói kézikönyv* pontra.
- **WebAccess Mobile:** Érintse meg az *Egyebek > Súgó* > *Novell GroupWise 2012 dokumentációs weboldal* > *GroupWise WebAccess Mobile felhasználói kézikönyv* pontot.

A Felhasználói kézikönyvek mind HTML-, mind PDF-formátumban is elérhetők. Mindkét formátum kereshető, és különböző keresési eredményeket szolgáltat.

- **HTML keresés:** A Felhasználói kézikönyv HTML verziójának kereséséhez kattintson a [GroupWise 2012 dokumentációs weboldalra](http://www.novell.com/documentation/groupwise2012) (http://www.novell.com/documentation/ groupwise2012) vezető fő hivatkozásra. Írja be a keresendő szót vagy kifejezést a *Mit keres* mezőbe, majd nyomja le az Enter billentyűt. A webkeresés technológiáját alkalmazza arra, hogy megkapja a felhasználói kézikönyv azon oldalait, ahol a szó vagy a kifejezés előfordul. Az oldalak azon valószínűség szerint vannak rangsorolva, amely szerint Ön éppen azt az oldalt keresi.
- **PDF keresés:** A Felhasználói kézikönyv PDF-verziójának kereséséhez kattintson a [GroupWise](http://www.novell.com/documentation/groupwise2012)  [2012 dokumentációs weboldalra](http://www.novell.com/documentation/groupwise2012) (http://www.novell.com/documentation/groupwise2012) vezető PDF-hivatkozásra. A *Keresés* mezőbe gépelje be a keresendő szót vagy kifejezést, majd az első előfordulás megkereséséhez nyomja meg az Enter billentyűt. A szó vagy a kifejezés további előfordulásainak kereséséhez a dokumentumban kattintson a *Keresés előre* pontra. Ez a teljes szöveges keresési eljárás jóval alaposabb, mint a webes keresés.

**TIPP:** Ha a felhasználói kézikönyv HTML-verziójában van, a Felhasználói kézikönyv PDFverziójának azonnali megnyitásához kattinthat a lapok tetején lévő *PDF megtekintése* pontra.

Ha a felhasználói kézikönyv nem tudott segíteni, folytassa a(z) [4. lépés: Felhasználói megjegyzések](#page-9-1)  [hivatkozás a felhasználói kézikönyvekben](#page-9-1) résszel.

### <span id="page-9-1"></span>**1.4 4. lépés: Felhasználói megjegyzések hivatkozás a felhasználói kézikönyvekben**

Ha már elvégezte a keresést az Ön által használt GroupWise-verzió online súgójában és felhasználói kézikönyvében, és még mindig nem találta meg a szükséges információkat, felhasználói megjegyzést küldhet a dokumentációra vonatkozóan. Csak kattintson a dokumentáció HTML verziójában egy lap alján lévő *Megjegyzés hozzáadása* pontra.

**FONTOS:** A legjobb eredmény elérésének érdekében a felhasználói kézikönyv azon lapjáról küldje el a megjegyzést, ahol az információkat kereste.

Amikor elküld egy felhasználói megjegyzést , a következő dolgok valamelyike történhet:

- Tudjuk, hogy az aktuális dokumentumban hol található a válasz a kérdésére. Válaszolunk Önnek, hogy segítsük megtalálni a szükséges információkat.
- Tudjuk a választ a kérdésére, és kiderítettük, hogy az nincs benne az aktuális dokumentumban. Válaszolunk Önnek, és arra az oldalra küldjük az információkat, ahol a megjegyzést tette. Az információ hozzá lesz adva a GroupWise dokumentáció következő verziójához.
- Nem tudjuk a választ a kérdésére. Megkeressük a választ a kérdésére, és a fentebb leírtak szerint járunk el.
- Mi, technikai munkatársakként nem tudjuk kezelni a GroupWise szoftverrel kapcsolatos problémákat. Ha a GroupWise nem úgy működik, mint ahogyan azt várná, tekintse meg a következő részt: [5. lépés: GroupWise támogatási fórum](#page-10-0).

**MEGJEGYZÉS:** A válaszidő változhat.

### <span id="page-10-0"></span>**1.5 5. lépés: GroupWise támogatási fórum**

A [GroupWise támogatási fórum](http://forums.novell.com/forumdisplay.php?&f=356) (http://forums.novell.com/forumdisplay.php?&f=356) önkéntes szakértő partnerek közreműködésével üzemel, nem is említve a segítőkész GroupWisefelhasználókat szerte a világon. Ha a GroupWise nem úgy működik, mint ahogyan az a dokumentációkban szerepel, ingyenes támogatást kaphat, ha kérdését elküldi a GroupWise támogatási fórumára.

## <span id="page-12-0"></span><sup>2</sup>**GroupWise Windows ügyfél GYIK**

- <span id="page-12-1"></span> [A GroupWise 2012 verzióban megváltozott az alapértelmezett GroupWise-színséma. Hogyan](#page-13-0)  [változtathatom vissza?](#page-13-0)
- [Hogyan tudom megváltoztatni a jelszavamat, ha tudom a jelenlegi jelszót?](#page-13-1)
- [Elfelejtettem a jelszavamat vagy a felhasználónevemet. Hogyan tudom elérni a fiókomat?](#page-13-2)
- [Hogyan lehet testreszabni a Sajátnézetet?](#page-13-3)
- [Segítség! Jó volt eljátszadozni a Sajátnézetemmel. Hogyan állíthatnám vissza az eredeti](#page-13-4)  [állapotot?](#page-13-4)
- [Hogyan állíthatok be egy automatikus választ, amellyel értesíthetem az embereket, hogy](#page-13-5)  [vakáción vagy házon kívül vagyok?](#page-13-5)
- [Hogyan adhatok az elküldött üzenetek végére szöveget, például kapcsolatinformációkat?](#page-14-0)
- A GroupWise címjegyzékben szereplő [személyes információim elavultak. Hogyan frissíthetem](#page-14-1)  [azokat?](#page-14-1)
- [Hogyan állíthatom be, hogy a nevem milyen módon jelenjen meg az üzenetekben?](#page-14-2)
- [Hogyan tudom csak a meg nem nyitott tételeket megjeleníteni?](#page-14-3)
- [Hogyan kaphatok értesítést egy üzenet beérkezésekor?](#page-14-4)
- [Hogyan kapcsolhatom be vagy módosíthatom egy találkozó figyelmeztet](#page-14-5)ő hangját?
- [Beállíthatok figyelmeztetést a tennivalókhoz is?](#page-14-6)
- [Küldhetek automatikus e-mail figyelmeztetést más felhasználóknak?](#page-14-7)
- [Hogyan ütemezhetek egy olyan évenkénti eseményt, mint például a születésnapok vagy az](#page-15-0)  [évfordulók?](#page-15-0)
- [Hogyan módosíthatom az üzenetek szerkesztésekor és olvasásakor használt automatikus](#page-15-1)  betű[típust?](#page-15-1)
- [Nyomtatáskor hogyan kapcsolhatom ki vagy be egy üzenet fejlécét?](#page-15-2)
- [Mit jelentenek az üzeneteim mellett látható kis jelek?](#page-15-3)
- [Valaki helyettesítési hozzáférést biztosított számomra egy postafiókhoz. Hogyan érhetem el](#page-15-4)  [azt?](#page-15-4)
- [Hogyan módosíthatom egy megosztott mappa tulajdonosát?](#page-15-5)
- Segítség! Eltű[nt a mappalistám. Hogyan szerezhetem vissza?](#page-15-6)
- Segítség! Egy oszlop fejléce eltű[nt. Hogyan szerezhetem vissza? Valamint, hogyan vehetek fel](#page-16-0)  [további oszlopokat?](#page-16-0)
- [Hol van az a Fiókok menü, melyre a POP vagy IMAP e-mail fiókok beállításához van](#page-16-1)  [szükségem a GroupWise-ban?](#page-16-1)
- [Törölhetem a kapott üzenetek mellékleteit?](#page-16-2)
- [Az alapértelmezett fájllistázást hogyan állíthatom be a Lista \(mely csak a fájlneveket sorolja](#page-16-3)  [fel\) helyett a Részletekre \(mely tartalmazza a méretet, típust és dátumot is\) a Fájl csatolása](#page-16-3)  [párbeszédpanelben?](#page-16-3)
- [Hogyan továbbíthatom a GroupWise postafiókom összes levelét egy személyes e-mail fiókba?](#page-16-4)
- [Tudok üzenetet küldeni egy mobiltelefonra?](#page-16-5)
- Miért tű[ntek el a postafiókomból az elemek?](#page-16-6)
- [Hogyan helyezhetem át az archívumomat?](#page-16-7)
- [Miért van eltérés az archívum és az Online vagy Tárolt postafiókom mappaszerkezete között?](#page-17-0)
- [A lemezterület kímélésének érdekében áthelyezhetem-e a GroupWise archívumot CD-re, majd](#page-17-1)  [szükség esetén elérhetem-e azt onnan?](#page-17-1)
- [Hogyan lehet a GroupWise programot maximális ablakmérettel indítani?](#page-17-2)
- [Elfogyott a szabad terület a postafiókomban. Mindent töröltem, amir](#page-17-3)ől úgy gondoltam, hogy [lehet. Ekkor mi van?](#page-17-3)

**MEGJEGYZÉS:** A szakasz külső kereszthivatkozásai itt találhatók: *GroupWise 2012 Windows ügyfél Felhasználói kézikönyv*.

#### <span id="page-13-0"></span>**A GroupWise 2012 verzióban megváltozott az alapértelmezett GroupWise-színséma. Hogyan változtathatom vissza?**

Lásd: "A GroupWise egyéni megjelenési beállításainak testreszabása".

#### <span id="page-13-1"></span>**Hogyan tudom megváltoztatni a jelszavamat, ha tudom a jelenlegi jelszót?**

Lásd: "Jelszó hozzárendelése postafiókjához".

#### <span id="page-13-2"></span>**Elfelejtettem a jelszavamat vagy a felhasználónevemet. Hogyan tudom elérni a fiókomat?**

Forduljon szervezetének GroupWise-rendszergazdájához.

Ha a GroupWise rendszernek része a GroupWise WebAccess is, a WebAccess bejelentkezési oldalán található *Nem sikerült bejelentkezni?* hivatkozás használatával kaphat további tájékoztatást arról, hogyan kérheti a szervezetnél a jelszó alaphelyzetbe állítását.

#### <span id="page-13-3"></span>**Hogyan lehet testreszabni a Sajátnézetet?**

Lásd "A GroupWise főablakának ismertetése" és "A sajátmappa szervezése a panelek segítségével" részeket.

#### <span id="page-13-4"></span>**Segítség! Jó volt eljátszadozni a Sajátnézetemmel. Hogyan állíthatnám vissza az eredeti állapotot?**

Kattintson az egér jobb oldali gombjával az *Alapkönyvtár* ikonra, majd kattintson a *Jellemzők* > *Megjelenítés* > *Panelek testreszabása* > *Alapértelmezés visszaállítása* pontra.

#### <span id="page-13-5"></span>**Hogyan állíthatok be egy automatikus választ, amellyel értesíthetem az embereket, hogy vakáción vagy házon kívül vagyok?**

Lásd a "Szabadság idején alkalmazott szabály létrehozása vagy automatikus válasz" részt.

#### <span id="page-14-0"></span>**Hogyan adhatok az elküldött üzenetek végére szöveget, például kapcsolatinformációkat?**

Lásd az "Aláírás vagy vCard hozzáadása" részt.

#### <span id="page-14-8"></span><span id="page-14-1"></span>**A GroupWise címjegyzékben szereplő személyes információim elavultak. Hogyan frissíthetem azokat?**

A GroupWise címjegyzékben szereplő információkat nem szerkesztheti. A személyes információk frissítésének céljából kapcsolatba kell lépnie a GroupWise rendszergazdával.

#### <span id="page-14-9"></span><span id="page-14-2"></span>**Hogyan állíthatom be, hogy a nevem milyen módon jelenjen meg az üzenetekben?**

Lásd: "A megjelenítendő név módosítása". Ha az eljárásban leírt feltételek nem teljesülnek, a név megjelenésének módosításához a helyi GroupWise-rendszergazdának a ConsoleOne programot kell használnia.

#### <span id="page-14-3"></span>**Hogyan tudom csak a meg nem nyitott tételeket megjeleníteni?**

Az alapértelmezett sajátnézet tartalmazza az Olvasatlan tételek panelt, ahogy az "A GroupWise főablakának ismertetése" részben le van írva.

Ha nem használja a Sajátnézetet, létrehozhat egy Keresési eredmények mappát, ahogy az a "Keresési eredmények mappák ismertetése" részben le van írva. Használja az Irányított keresést, és állítsa be azt úgy, hogy a *Tétel állapota* ne tartalmazza a *Megnyitva* állapotot (vagy bármilyen más állapotot, amit nem szeretne megjeleníteni a Keresési eredmények mappában). Ezután ebben a mappában egy csoportként megtekintheti az összes olvasatlan tételét.

#### <span id="page-14-4"></span>**Hogyan kaphatok értesítést egy üzenet beérkezésekor?**

Lásd az "Értesítő indítása" részt.

#### <span id="page-14-5"></span>**Hogyan kapcsolhatom be vagy módosíthatom egy találkozó figyelmeztető hangját?**

Lásd "Az értesítés módjának beállítása a naptárfigyelmeztetések számára" részt. Egy új üzenet postafiókba történő beérkezésekor játszott hang módosítását lásd: "Az új tételek értesítési módjának beállítása".

#### <span id="page-14-6"></span>**Beállíthatok figyelmeztetést a tennivalókhoz is?**

Jelenleg tennivalókhoz nem állíthat be figyelmeztetést.

#### <span id="page-14-7"></span>**Küldhetek automatikus e-mail figyelmeztetést más felhasználóknak?**

Egyetlen üzenethez használhatja a Kézbesítés késleltetése funkciót, amellyel egy megadott nap megadott időpontjában kézbesítheti az üzenetet. Lásd az "Egy tétel késleltetett kézbesítése" részt. Azonban a Kézbesítés késleltetése funkció nem használható együtt az ismétlődő tételekkel. Ha például valakit kéthetente szeretne emlékeztetni valamire, minden emlékeztetőt egyenként kell beállítania.

#### <span id="page-15-0"></span>**Hogyan ütemezhetek egy olyan évenkénti eseményt, mint például a születésnapok vagy az évfordulók?**

Az emlékeztetők használatát az "Ismétlődő tétel ütemezése képlet alapján" című rész, illetve az egész napos események használatát a "Találkozó ütemezése saját részre" című rész ismerteti.

#### <span id="page-15-1"></span>**Hogyan módosíthatom az üzenetek szerkesztésekor és olvasásakor használt automatikus betűtípust?**

Tekintse meg a következő szakaszokat:

- "Alapértelmezett létrehozási nézet kiválasztása"
- "Alapértelmezett olvasási nézet kiválasztása"

#### <span id="page-15-2"></span>**Nyomtatáskor hogyan kapcsolhatom ki vagy be egy üzenet fejlécét?**

Az egyszerű szöveges üzeneteknél kattintson a jobb egérgombbal az üzenetre, majd kattintson a *Nyomtatás > Nyomtatási beállítások* pontra. Igény szerint jelölje be a *Fejléc nyomtatása* jelölőnégyzetet, illetve törölje a jelet a jelölőnégyzetből.

HTML formázású üzenet esetén az üzenet megjelenítése és nyomtatása az Internet Explorer aktuális beállításai szerint fog történni (*Fájl > Oldalbeállítás > Fejlécek és láblécek*).

#### **Hogyan tudok kinyomtatni egy adott személyes naptárat?**

Lásd: "Egy adott naptár nyomtatása".

#### <span id="page-15-3"></span>**Mit jelentenek az üzeneteim mellett látható kis jelek?**

Lásd "A tételek mellett látható ikonok azonosítása" részt.

#### <span id="page-15-4"></span>**Valaki helyettesítési hozzáférést biztosított számomra egy postafiókhoz. Hogyan érhetem el azt?**

Lásd a "Postafiók- és naptárhozzáférés helyettesítő felhasználók számára" részt.

#### <span id="page-15-5"></span>**Hogyan módosíthatom egy megosztott mappa tulajdonosát?**

Jelenleg nem könnyű egy megosztott mappa tulajdonjogát egyik felhasználóról áttenni egy másikra. A problémát meg lehet kerülni azzal, hogy az egyik felhasználó, akivel a mappa meg van osztva, létrehoz egy új mappát, belemásolja a megosztott mappa tartalmát, majd az új mappát megosztja a többi felhasználóval. Így az adott felhasználó az eredeti megosztott mappa egy újonnan létrehozott és megosztott másolatának lesz a tulajdonosa. Az új tulajdonosnak minden joggal rendelkeznie kell az eredeti megosztott mappa fölött.

#### <span id="page-15-6"></span>**Segítség! Eltűnt a mappalistám. Hogyan szerezhetem vissza?**

Kattintson a *Megtekintés* > *mappalista* pontra. Ha olyan környezetben van, ahol ez nem működik, kattintson az *Eszközök* > *Beállítások* > *Munkakörnyezet* > *Megjelenés* > *Mappalista megjelenítése* pontra.

#### <span id="page-16-0"></span>**Segítség! Egy oszlop fejléce eltűnt. Hogyan szerezhetem vissza? Valamint, hogyan vehetek fel további oszlopokat?**

Kattintson a jobb egérgombbal egy meglévő oszlopfejlécre, kattintson a *További oszlopok* pontra, majd válassza ki a megjeleníteni kívánt oszlopokat.

#### <span id="page-16-1"></span>**Hol van az a Fiókok menü, melyre a POP vagy IMAP e-mail fiókok beállításához van szükségem a GroupWise-ban?**

A *Fiókok* menü csak akkor érhető el, ha a GroupWise rendszergazda engedélyezte ezt a funkciót. Ennek leírása itt található: "Munkakörnyezet beállításainak módosítása" pont, "Ügyfél" rész, *GroupWise 2012 Felügyeleti kézikönyv*. Kérje meg a GroupWise rendszergazdáját, hogy engedélyezze ezt a funkciót. Fiókok hozzáadásához a GroupWise rendszergazda azt is kérheti Öntől, hogy Tárolt módban legyen bejelentkezve.

#### <span id="page-16-2"></span>**Törölhetem a kapott üzenetek mellékleteit?**

Nem. Jelenleg nem. Viszont vannak olyan külső felek által biztosított alkalmazások, melyek ezt lehetővé teszik. Javaslatokért tekintse meg a [Novell partnerek termékei](http://www.novell.com/partnerguide) (http://www.novell.com/ partnerguide) útmutatót.

#### <span id="page-16-3"></span>**Az alapértelmezett fájllistázást hogyan állíthatom be a Lista (mely csak a fájlneveket sorolja fel) helyett a Részletekre (mely tartalmazza a méretet, típust és dátumot is) a Fájl csatolása párbeszédpanelben?**

Sajnos sem a GroupWise rendszerben, sem a Windows operációs rendszerben nem tudja módosítani az alapértelmezett listamegjelenítést.

#### <span id="page-16-4"></span>**Hogyan továbbíthatom a GroupWise postafiókom összes levelét egy személyes email fiókba?**

Lásd a "Szabály létrehozása minden levél továbbítására egy másik fiókba" részt.

#### <span id="page-16-9"></span><span id="page-16-5"></span>**Tudok üzenetet küldeni egy mobiltelefonra?**

A legtöbb mobiltelefon tartalmaz egy e-mail címet az SMS üzenetek számára. Ha az üzeneteit a mobiltelefonjára szeretné továbbítani, a telefon e-mail címének kiderítéséhez fel kell vennie a kapcsolatot a szállítóval. Ha az üzeneteit másvalaki mobiltelefonjára szeretné elküldeni, ismernie kell annak a telefonnak az e-mail címét.

#### <span id="page-16-8"></span><span id="page-16-6"></span>**Miért tűntek el a postafiókomból az elemek?**

Ez a személyes lomtalanítási beállításokkal függ össze. Ne felejtse el ugyanakkor, hogy a rendszergazda felül tudja bírálni a lomtalanításra vonatkozó személyes beállításokat.

Lásd az "Elemek automatikus archiválása" részt.

#### <span id="page-16-7"></span>**Hogyan helyezhetem át az archívumomat?**

A Windows ügyfélbe kattintson az *Eszközök > Beállítások > Munkakörnyezet > Fájlok helye* pontra, majd tekintse meg az *Archiválási könyvtár* útvonalat, ami megmutatja, hogy éppen hová történik az archiválás. Törölje az aktuális helyet és mentse a nem archív könyvtár üres beállítását, így az archívum áthelyezése közben nem fog archiválás történni. Másolja az archívum könyvtárát a kívánt helyre, majd térjen vissza az *Eszközök > Beállítások > Munkakörnyezet > Fájlok helye* ponthoz, és adja meg az új helyet. Győződjön meg arról, hogy az archívumot az új helyén is el tudja érni, majd a lemezterület kímélésének érdekében törölje az archívumot az eredeti helyéről.

#### <span id="page-17-0"></span>**Miért van eltérés az archívum és az Online vagy Tárolt postafiókom mappaszerkezete között?**

Elméletileg az archívum mappaszerkezetének meg kell egyezni a postafiók mappaszerkezetével. Azonban valamikor a postafiókban végzett munka során átnevezhetett, törölhetett vagy áthelyezhetett mappákat. Az archívum nem követi a postafiók struktúrájában történt módosulásokat. Így néha megtörténik, hogy bizonyos tételek archiválása nem oda történik, ahová Ön azt várja. Az archivált tételek megtalálásához néha a Keresés eszközt is igénybe kell venni.

Ez a probléma sokkal gyakoribb azoknál a felhasználóknál, akiknek GroupWise archívumuk több GroupWise kiadás alatt keletkezett.

#### <span id="page-17-1"></span>**A lemezterület kímélésének érdekében áthelyezhetem-e a GroupWise archívumot CD-re, majd szükség esetén elérhetem-e azt onnan?**

Ha a GroupWise archívumot CD-re másolja, az csak olvashatóként lesz megjelölve. Jelenleg a GroupWise nem tudja megnyitni a csak olvasható archívumokat. Ha hozzá szeretne férni, másolja át az archívumot a CD-ről egy írható-olvasható környezetbe.

Az archívum helyét az *Eszközök* > *Beállítások* > *Munkakörnyezet* > *Fájlok helye* > *Archiválási könyvtár* helyen állíthatja be. Ügyelnie kel arra, hogy az archívum helye arra a könyvtárra legyen beállítva, ahová az automatikus archiválást végre szeretné hajtani. Bár lehetséges, nem javasoljuk és nem támogatjuk több archívum hely létrehozását.

#### <span id="page-17-2"></span>**Hogyan lehet a GroupWise programot maximális ablakmérettel indítani?**

A GroupWise ügyfél ablakának széleit az egérrel megfogva és mozgatva be tudja állítani azt a teljes képernyőre. Ne használja a *Teljes méret* gombot. Ha azt szeretné, hogy a GroupWise mindig teljes méretben fusson, kattintson a jobb egérgombbal a GroupWise asztalikonjára, majd kattintson a *Tulajdonságok* pontra. A *Futtatás* legördülő listában válassza ki a *Teljes méretű* lehetőséget.

#### <span id="page-17-4"></span><span id="page-17-3"></span>**Elfogyott a szabad terület a postafiókomban. Mindent töröltem, amiről úgy gondoltam, hogy lehet. Ekkor mi van?**

Mielőtt a lemezterület felhasználása lecsökkenne, ténylegesen ki kell ürítenie a lomtárat.

# <span id="page-18-0"></span><sup>3</sup>**GroupWise Linux/Mac ügyfél GYIK**

- <span id="page-18-1"></span>• [Miért szerepel a GroupWise 8 Linux/Mac ügyfél a GroupWise 2012 rendszerben?](#page-18-2)
- [A GroupWise Windows ügyfélhez vagyok szokva. Milyen különbségeket fogok látni, amikor a](#page-19-0)  [Linux/Mac ügyfelet használom?](#page-19-0)
- [Hogyan tudom megváltoztatni a jelszavamat, ha tudom a jelenlegi jelszót?](#page-19-1)
- [Elfelejtettem a jelszavamat vagy a felhasználónevemet. Hogyan tudom elérni a fiókomat?](#page-19-2)
- [Hogyan állíthatok be egy automatikus választ, amellyel értesíthetem az embereket, hogy](#page-19-3)  [vakáción vagy házon kívül vagyok?](#page-19-3)
- [Hogyan adhatok az elküldött üzenetek végére szöveget, például kapcsolatinformációkat?](#page-19-4)
- A GroupWise címjegyzékben szereplő [személyes információim elavultak. Hogyan frissíthetem](#page-19-5)  [azokat?](#page-19-5)
- [Hogyan állíthatom be, hogy a nevem milyen módon jelenjen meg az üzenetekben?](#page-19-6)
- [Hogyan ütemezhetek egy olyan évenkénti eseményt, mint például a születésnapok vagy az](#page-19-7)  [évfordulók?](#page-19-7)
- [Hogyan módosíthatom az üzenetek szerkesztésekor és olvasásakor használt automatikus](#page-19-8)  betű[típust?](#page-19-8)
- [Mit jelentenek az üzeneteim mellett látható kis jelek?](#page-19-9)
- [Hogyan adhatok egy további oszlopot tételek egy tétellistához?](#page-20-0)
- [Törölhetem a kapott üzenetek mellékleteit?](#page-20-1)
- [Valaki helyettesítési hozzáférést biztosított számomra egy postafiókhoz. Hogyan érhetem el](#page-20-2)  [azt?](#page-20-2)
- [Hogyan módosíthatom egy megosztott mappa tulajdonosát?](#page-20-3)
- [Hogyan továbbíthatom a GroupWise postafiókom összes levelét egy személyes e-mail fiókba?](#page-20-4)
- [Tudok üzenetet küldeni egy mobiltelefonra?](#page-20-5)
- Miért tű[ntek el a postafiókomból az elemek?](#page-16-8)
- [Hogyan helyezhetem át az archívumomat?](#page-20-6)
- [Elfogyott a szabad terület a postafiókomban. Mindent töröltem, amir](#page-21-0)ől úgy gondoltam, hogy [lehet. Ekkor mi van?](#page-21-0)

**MEGJEGYZÉS:** A szakasz külső kereszthivatkozásai itt találhatók: *GroupWise 8 Linux/Mac ügyfél Felhasználói kézikönyv*.

#### <span id="page-18-2"></span>**Miért szerepel a GroupWise 8 Linux/Mac ügyfél a GroupWise 2012 rendszerben?**

A Novell jelenleg alakítja ki hosszú távú stratégiáját a GroupWise Linux/Mac ügyfélre vonatkozóan. Ebben az átmeneti állapotban a GroupWise 8 Linux/Mac ügyfél a GroupWise 2012 részét képezi. Bár az ügyfélen nem történt továbbfejlesztés, a GroupWise 2012 verzióban frissített postahivatallal teljes mértékben kompatibilis.

#### <span id="page-19-0"></span>**A GroupWise Windows ügyfélhez vagyok szokva. Milyen különbségeket fogok látni, amikor a Linux/Mac ügyfelet használom?**

Lásd[:"GroupWise összehasonlítás", 31. oldal.](#page-30-1)

#### <span id="page-19-1"></span>**Hogyan tudom megváltoztatni a jelszavamat, ha tudom a jelenlegi jelszót?**

Lásd: "Jelszó hozzárendelése postafiókjához".

#### <span id="page-19-2"></span>**Elfelejtettem a jelszavamat vagy a felhasználónevemet. Hogyan tudom elérni a fiókomat?**

Forduljon szervezetének GroupWise-rendszergazdájához.

#### <span id="page-19-3"></span>**Hogyan állíthatok be egy automatikus választ, amellyel értesíthetem az embereket, hogy vakáción vagy házon kívül vagyok?**

Lásd a "Szabadság idején alkalmazott szabály létrehozása vagy automatikus válasz" részt

#### <span id="page-19-4"></span>**Hogyan adhatok az elküldött üzenetek végére szöveget, például kapcsolatinformációkat?**

Lásd az "Aláírás vagy vCard hozzáadása" részt

#### <span id="page-19-5"></span>**A GroupWise címjegyzékben szereplő személyes információim elavultak. Hogyan frissíthetem azokat?**

A GroupWise címjegyzékben szereplő információkat nem szerkesztheti. A személyes információk frissítésének céljából kapcsolatba kell lépnie a GroupWise rendszergazdával.

#### <span id="page-19-6"></span>**Hogyan állíthatom be, hogy a nevem milyen módon jelenjen meg az üzenetekben?**

Lásd: "A megjelenítendő név módosítása" Ha az eljárásban leírt feltételek nem teljesülnek, a név megjelenésének módosításához a helyi GroupWise-rendszergazdának a ConsoleOne programot kell használnia.

#### <span id="page-19-7"></span>**Hogyan ütemezhetek egy olyan évenkénti eseményt, mint például a születésnapok vagy az évfordulók?**

Az emlékeztetők használatát az "Ismétlődő tétel ütemezése" című rész, illetve az egész napos események használatát a "Találkozó ütemezése saját részre" című rész ismerteti.

#### <span id="page-19-8"></span>**Hogyan módosíthatom az üzenetek szerkesztésekor és olvasásakor használt automatikus betűtípust?**

Tekintse meg a következő szakaszokat:

- \* "Az alapértelmezett létrehozási nézet és betűtípus kiválasztása"
- \* "Az alapértelmezett olvasási nézet és betűtípus kiválasztása"

#### <span id="page-19-9"></span>**Mit jelentenek az üzeneteim mellett látható kis jelek?**

Lásd "A tételek mellett látható ikonok azonosítása" részt

#### <span id="page-20-0"></span>**Hogyan adhatok egy további oszlopot tételek egy tétellistához?**

Kattintson a jobb egérgombbal egy meglévő oszlopfejlécre, kattintson a *További oszlopok* pontra, majd válassza ki a megjeleníteni kívánt oszlopokat.

#### <span id="page-20-1"></span>**Törölhetem a kapott üzenetek mellékleteit?**

Nem. Jelenleg nem. Viszont vannak olyan külső felek által biztosított alkalmazások, melyek ezt lehetővé teszik. Javaslatokért tekintse meg a [Novell partnerek termékei](http://www.novell.com/partnerguide) (http://www.novell.com/ partnerguide) útmutatót.

#### <span id="page-20-2"></span>**Valaki helyettesítési hozzáférést biztosított számomra egy postafiókhoz. Hogyan érhetem el azt?**

Lásd a "Helyettesítés más felhasználó postafiókjában" részt

#### <span id="page-20-3"></span>**Hogyan módosíthatom egy megosztott mappa tulajdonosát?**

Jelenleg nem könnyű egy megosztott mappa tulajdonjogát egyik felhasználóról áttenni egy másikra. A problémát meg lehet kerülni azzal, hogy az egyik felhasználó, akivel a mappa meg van osztva, létrehoz egy új mappát, belemásolja a megosztott mappa tartalmát, majd az új mappát megosztja a többi felhasználóval. Így az adott felhasználó az eredeti megosztott mappa egy újonnan létrehozott és megosztott másolatának lesz a tulajdonosa. Az új tulajdonosnak minden joggal rendelkeznie kell az eredeti megosztott mappa fölött.

#### <span id="page-20-4"></span>**Hogyan továbbíthatom a GroupWise postafiókom összes levelét egy személyes email fiókba?**

Lásd a "Szabály létrehozása levél továbbítására egy másik fiókba" részt

#### <span id="page-20-5"></span>**Tudok üzenetet küldeni egy mobiltelefonra?**

A legtöbb mobiltelefon tartalmaz egy e-mail címet az SMS üzenetek számára. Ha az üzeneteit a mobiltelefonjára szeretné továbbítani, a telefon e-mail címének kiderítéséhez fel kell vennie a kapcsolatot a szállítóval. Ha az üzeneteit másvalaki mobiltelefonjára szeretné elküldeni, ismernie kell annak a telefonnak az e-mail címét.

#### **Miért tűntek el a postafiókomból az elemek?**

Ez a személyes lomtalanítási beállításokkal függ össze. Ne felejtse el ugyanakkor, hogy a rendszergazda felül tudja bírálni a lomtalanításra vonatkozó személyes beállításokat.

Lásd az "Elemek automatikus archiválása" részt.

#### <span id="page-20-6"></span>**Hogyan helyezhetem át az archívumomat?**

A Linux/Mac ügyfélbe kattintson az *Eszközök > Beállítások > Munkakörnyezet* > *Fájlok helye* pontra, majd tekintse meg az *Archiválási könyvtár* útvonalat, ami megmutatja, hogy éppen hová történik az archiválás. Törölje az aktuális helyet és mentse a nem archív könyvtár üres beállítását, így az archívum áthelyezése közben nem fog archiválás történni. Másolja az archívum könyvtárát a kívánt helyre, majd térjen vissza az *Eszközök > Beállítások > Munkakörnyezet* > *Fájlok helye* ponthoz, és adja meg az új helyet. Győződjön meg arról, hogy az archívumot az új helyén is el tudja érni, majd a lemezterület kímélésének érdekében törölje az archívumot az eredeti helyéről.

**MEGJEGYZÉS:** Mac gépen kattintson a *GroupWise > Saját beállítások* pontra az *Eszközök > Beállítások* helyett.

#### <span id="page-21-0"></span>**Elfogyott a szabad terület a postafiókomban. Mindent töröltem, amiről úgy gondoltam, hogy lehet. Ekkor mi van?**

Mielőtt a lemezterület felhasználása lecsökkenne, ténylegesen ki kell ürítenie a lomtárat.

### <span id="page-22-0"></span><sup>4</sup>**GroupWise WebAccess GYIK**

- <span id="page-22-1"></span>4
- [Elfelejtettem a jelszavamat vagy a felhasználónevemet. Hogyan tudom elérni a fiókomat?](#page-22-2)
- [A GroupWise Windows ügyfélhez vagyok szokva. Milyen különbségeket fogok látni, amikor a](#page-22-3)  [GroupWise WebAccess alkalmazást használom?](#page-22-3)
- [Nem látok Súgó ikont. Hogyan tudom elérni az online súgót?](#page-23-0)
- [Hol van az Alapkönyvtár lap?](#page-23-1)
- [Hogyan állíthatom le a jelszó automatikus megadását a GroupWise WebAccess bejelentkezési](#page-23-2)  [oldalán?](#page-23-2)
- [Mit tegyek, ha egy üzenet szerkesztése közben a munkamenet id](#page-23-3)őtúllépéssel bezárul?
- [Hogyan állíthatok be egy automatikus választ, amellyel értesíthetem az embereket, hogy](#page-23-4)  [vakáción vagy házon kívül vagyok?](#page-23-4)
- [Hogyan adhatok az elküldött üzenetek végére szöveget, például kapcsolatinformációkat?](#page-23-5)
- A GroupWise címjegyzékben szereplő [személyes információim elavultak. Hogyan frissíthetem](#page-14-8)  [azokat?](#page-14-8)
- [Hogyan állíthatom be, hogy a nevem milyen módon jelenjen meg az üzenetekben?](#page-14-9)
- [Mit jelentenek az üzeneteim mellett látható kis jelek?](#page-23-6)
- Miért tű[nnek el az üzenetek a postafiókból?](#page-24-0)
- [Hogyan blokkolhatom a kéretlen üzeneteket a postafiókomban?](#page-24-1)
- [Törölhetem a kapott üzenetek mellékleteit?](#page-24-2)
- [Valaki helyettesítési hozzáférést biztosított számomra egy postafiókhoz. Hogyan érhetem el](#page-24-3)  [azt?](#page-24-3)
- [Hogyan továbbíthatom a GroupWise postafiókom összes levelét egy személyes e-mail fiókba?](#page-24-4)
- [Tudok üzenetet küldeni egy mobiltelefonra?](#page-16-9)
- [Elfogyott a szabad terület a postafiókomban. Mindent töröltem, amir](#page-17-4)ől úgy gondoltam, hogy [lehet. Ekkor mi van?](#page-17-4)

**MEGJEGYZÉS:** A szakasz külső kereszthivatkozásai itt találhatók: *GroupWise 2012 WebAccess felhasználói kézikönyv*.

#### <span id="page-22-2"></span>**Elfelejtettem a jelszavamat vagy a felhasználónevemet. Hogyan tudom elérni a fiókomat?**

Forduljon szervezetének GroupWise-rendszergazdájához. További információkat érhet el, ha a Bejelentkezés oldalon a *Nem sikerült bejelentkezni?* hivatkozásra kattint.

#### <span id="page-22-3"></span>**A GroupWise Windows ügyfélhez vagyok szokva. Milyen különbségeket fogok látni, amikor a GroupWise WebAccess alkalmazást használom?**

Lásd a [Novell GroupWise összehasonlító weboldalt](http://www.novell.com/products/groupwise/compare.html) (http://www.novell.com/products/groupwise/ compare.html).

#### <span id="page-23-0"></span>**Nem látok Súgó ikont. Hogyan tudom elérni az online súgót?**

Kattintson a  $\mathbf{\hat{*}}$  > *Súgó* pontra.

#### <span id="page-23-1"></span>**Hol van az Alapkönyvtár lap?**

A Sajátmappa a GroupWise 7 Windows ügyfél egy új jellemzője volt. A GroupWise WebAccess alkalmazásban még nem érhető el.

#### <span id="page-23-2"></span>**Hogyan állíthatom le a jelszó automatikus megadását a GroupWise WebAccess bejelentkezési oldalán?**

Ez a funkció a webböngésző sajátja, nem a GroupWise WebAccess ügyfélé. A funkció letiltásához tekintse meg a webböngésző dokumentációját.

#### <span id="page-23-3"></span>**Mit tegyek, ha egy üzenet szerkesztése közben a munkamenet időtúllépéssel bezárul?**

Ha a GroupWise rendszergazda a következő dokumentumban leírtak szerint beállította a WebAccess ügyfelet, akkor a munkamenet időtúllépésekor nem szabad üzenetet vesztenie: "Időtúllépési intervallum beállítása inaktív munkamenetek számára" fejezet, "WebAccess" rész, *GroupWise 2012 Felügyeleti kézikönyv*. Ha ezen körülmények mellett mégis üzenetet veszít, lépjen kapcsolatba a GroupWise rendszergazdával.

#### <span id="page-23-4"></span>**Hogyan állíthatok be egy automatikus választ, amellyel értesíthetem az embereket, hogy vakáción vagy házon kívül vagyok?**

Lásd a "Szabadság idején alkalmazott szabály létrehozása vagy automatikus válasz" részt.

#### <span id="page-23-5"></span>**Hogyan adhatok az elküldött üzenetek végére szöveget, például kapcsolatinformációkat?**

Lásd az "Aláírás hozzáadása" részt.

#### **A GroupWise címjegyzékben szereplő személyes információim elavultak. Hogyan frissíthetem azokat?**

A GroupWise címjegyzékben szereplő információkat nem szerkesztheti. A személyes információk frissítésének céljából kapcsolatba kell lépnie a GroupWise rendszergazdával.

#### **Hogyan állíthatom be, hogy a nevem milyen módon jelenjen meg az üzenetekben?**

A név megjelenésének módosításához a helyi GroupWise rendszergazdának a ConsoleOne programot kell használnia.

#### <span id="page-23-6"></span>**Mit jelentenek az üzeneteim mellett látható kis jelek?**

Lásd "A tételek mellett látható ikonok azonosítása" részt.

#### <span id="page-24-0"></span>**Miért tűnnek el az üzenetek a postafiókból?**

A GroupWise rendszeresen olyan tisztítási folyamatokat hajt végre a postafiókban, mint a régi üzenetek archiválása vagy törlése. A GroupWise WebAccess alkalmazás használatakor az elemek archiválása és törlése a GroupWise-rendszergazda által a ConsoleOne alkalmazásban megadott, illetve az Ön által a GroupWise Windows ügyfélben az "Elemek automatikus archiválása" című részben (*GroupWise Windows ügyfél felhasználói kézikönyve) leírtak szerint megadott alapértelmezett beállításoknak megfelelően történik.*

#### <span id="page-24-1"></span>**Hogyan blokkolhatom a kéretlen üzeneteket a postafiókomban?**

A GroupWise WebAccess alkalmazásában az Ön számára meghatározó, hogy a GroupWiserendszergazda mit állított be az Ön számára a GroupWise rendszerben a következőkben leírtak szerint: "Az Internetről érkező kéretlen e-mailek blokkolása" (*GroupWise 2012 felügyeleti kézikönyv*).

Ha a GroupWise Windows ügyfelet használja, több lehetősége van annak irányítására, hogy mit engedjen be a saját postafiókjába. Ennek leírását itt találhatja: "Kéretlen e-mailek (spam) kezelése" rész, *GroupWise 2012 Felhasználói kézikönyv*.

Ha csak néhány adott címet szeretne blokkolni, létrehozhat egy szabályt a "Szabály létrehozása" részben leírtak szerint.

#### <span id="page-24-2"></span>**Törölhetem a kapott üzenetek mellékleteit?**

Nem. Jelenleg nem. Viszont vannak olyan külső felek által biztosított alkalmazások, melyek ezt lehetővé teszik. Javaslatokért tekintse meg a [Novell partnerek termékei](http://www.novell.com/partnerguide) (http://www.novell.com/ partnerguide) útmutatót.

#### <span id="page-24-3"></span>**Valaki helyettesítési hozzáférést biztosított számomra egy postafiókhoz. Hogyan érhetem el azt?**

Lásd az "Egy postafiók vagy egy naptár elérése helyettesként" részt.

#### <span id="page-24-4"></span>**Hogyan továbbíthatom a GroupWise postafiókom összes levelét egy személyes email fiókba?**

Lásd az "E-mailek továbbítása másoknak" részt.

#### **Tudok üzenetet küldeni egy mobiltelefonra?**

A legtöbb mobiltelefon tartalmaz egy e-mail címet az SMS üzenetek számára. Ha az üzeneteit a mobiltelefonjára szeretné továbbítani, a telefon e-mail címének kiderítéséhez fel kell vennie a kapcsolatot a szállítóval. Ha az üzeneteit másvalaki mobiltelefonjára szeretné elküldeni, ismernie kell annak a telefonnak az e-mail címét.

#### **Elfogyott a szabad terület a postafiókomban. Mindent töröltem, amiről úgy gondoltam, hogy lehet. Ekkor mi van?**

Mielőtt a lemezterület felhasználása lecsökkenne, ténylegesen ki kell ürítenie a lomtárat.

## <span id="page-26-1"></span><span id="page-26-0"></span><sup>5</sup>**GroupWise WebAccess Mobile GYIK**

- [Elfelejtettem a jelszavamat vagy a felhasználónevemet. Hogyan tudom elérni a fiókomat?](#page-26-2)
- [Megszoktam a GroupWise WebAccess asztali böngész](#page-26-3)őben történő használatát. Milyen [különbségeket fogok látni, amikor a WebAccess alkalmazást táblagépen használom?](#page-26-3)
- [Hogyan tudok kijelentkezni GroupWise postafiókomból?](#page-26-4)

**MEGJEGYZÉS:** A szakasz külső kereszthivatkozásai itt találhatók: *GroupWise 2012 WebAccess Mobile felhasználói kézikönyv*.

#### <span id="page-26-2"></span>**Elfelejtettem a jelszavamat vagy a felhasználónevemet. Hogyan tudom elérni a fiókomat?**

Forduljon szervezetének GroupWise-rendszergazdájához. További információkat érhet el, ha a Bejelentkezés oldalon a *Nem sikerült bejelentkezni?* hivatkozásra kattint.

#### <span id="page-26-3"></span>**Megszoktam a GroupWise WebAccess asztali böngészőben történő használatát. Milyen különbségeket fogok látni, amikor a WebAccess alkalmazást táblagépen használom?**

Lásd: "Mi más?".

Emellett szintén lásd a [Novell GroupWise összehasonlító weboldalt](http://www.novell.com/products/groupwise/compare.html) (http://www.novell.com/ products/groupwise/compare.html).

#### <span id="page-26-4"></span>**Hogyan tudok kijelentkezni GroupWise postafiókomból?**

Kattintson az *Egyebek > Kijelentkezés* pontra.

# <span id="page-28-1"></span><span id="page-28-0"></span> **Nem GroupWise ügyfelek GYIK**

- [Hogyan érhetem el a GroupWise postafiókomat egy kézi eszközr](#page-28-2)ől?
- [Hogyan érhetem el a GroupWise postafiókomat a Microsoft Outlookból?](#page-28-3)
- [Hogyan érhetem el a GroupWise postafiókomat az Evolutionból?](#page-28-4)

#### <span id="page-28-2"></span>**Hogyan érhetem el a GroupWise postafiókomat egy kézi eszközről?**

Lásd a "Mobil eszközök"További információkért tekintse át a részt a *GroupWise 2012 Együttműködési útmutatóban*.

#### <span id="page-28-3"></span>**Hogyan érhetem el a GroupWise postafiókomat a Microsoft Outlookból?**

Lásd az "Outlook Express" és a "Microsoft Outlook" pontot a "Nem GroupWise levelezési ügyfelek" részben (*GroupWise 2012 együttműködési útmutató*).

#### <span id="page-28-4"></span>**Hogyan érhetem el a GroupWise postafiókomat az Evolutionból?**

Lásd a "Fejlődés" pontot a "Nem GroupWise levelezési ügyfelek" részben (*GroupWise 2012 együttműködési útmutató*).

## <span id="page-30-0"></span><sup>7</sup>**GroupWise összehasonlítás**

A [Novell GroupWise összehasonlító weboldal](http://www.novell.com/products/groupwise/compare.html) (http://www.novell.com/products/groupwise/ compare.html) az ügyfelek összehasonlításának három módját tartalmazza:

- A GroupWise és a versenytársak
- A GroupWise verzióinak (2012, 8, 7, illetve 6.5) összehasonlítása
- A GroupWise szolgáltatásainak összehasonlítása (Windows, WebAccess és WebAccess Mobile)

<span id="page-30-1"></span>7

## <span id="page-32-1"></span><span id="page-32-0"></span><sup>8</sup>**Hova fordulhatok további segítségért?**

A GroupWise termékdokumentációját kiegészítendő, a következő források nyújtanak további iformációkat a GroupWise 2012 rendszerhez:

- [A Novell támogatási tudásbázisa](http://www.novell.com/support) (http://www.novell.com/support)
- [Novell GroupWise támogatási fórum](http://forums.novell.com/forumdisplay.php?&f=356) (http://forums.novell.com/forumdisplay.php?&f=356)
- [A GroupWise támogatási közössége](http://support.novell.com/products/groupwise/) (http://support.novell.com/products/groupwise/)
- [A Novel GroupWise Cool Solutions weboldala](http://www.novell.com/coolsolutions/gwmag) (http://www.novell.com/coolsolutions/gwmag)
- [A Novell GroupWise termék weboldala](http://www.novell.com/products/groupwise) (http://www.novell.com/products/groupwise)
- [BrainStorm, Inc., a Novell végfelhasználói oktató partnere](http://www.brainstorminc.com/for-business/train-by-product/novell.aspx) (http://www.brainstorminc.com/forbusiness/train-by-product/novell.aspx)